# **الدليل االرشادي منصة شئون املتدربين والقبول والتسجيل والتعليم اإللكتروني البرنامج األكاديمي إلدارةاملعاهد واملراكزواملنشأةالتدريبيةوالتعليمية**

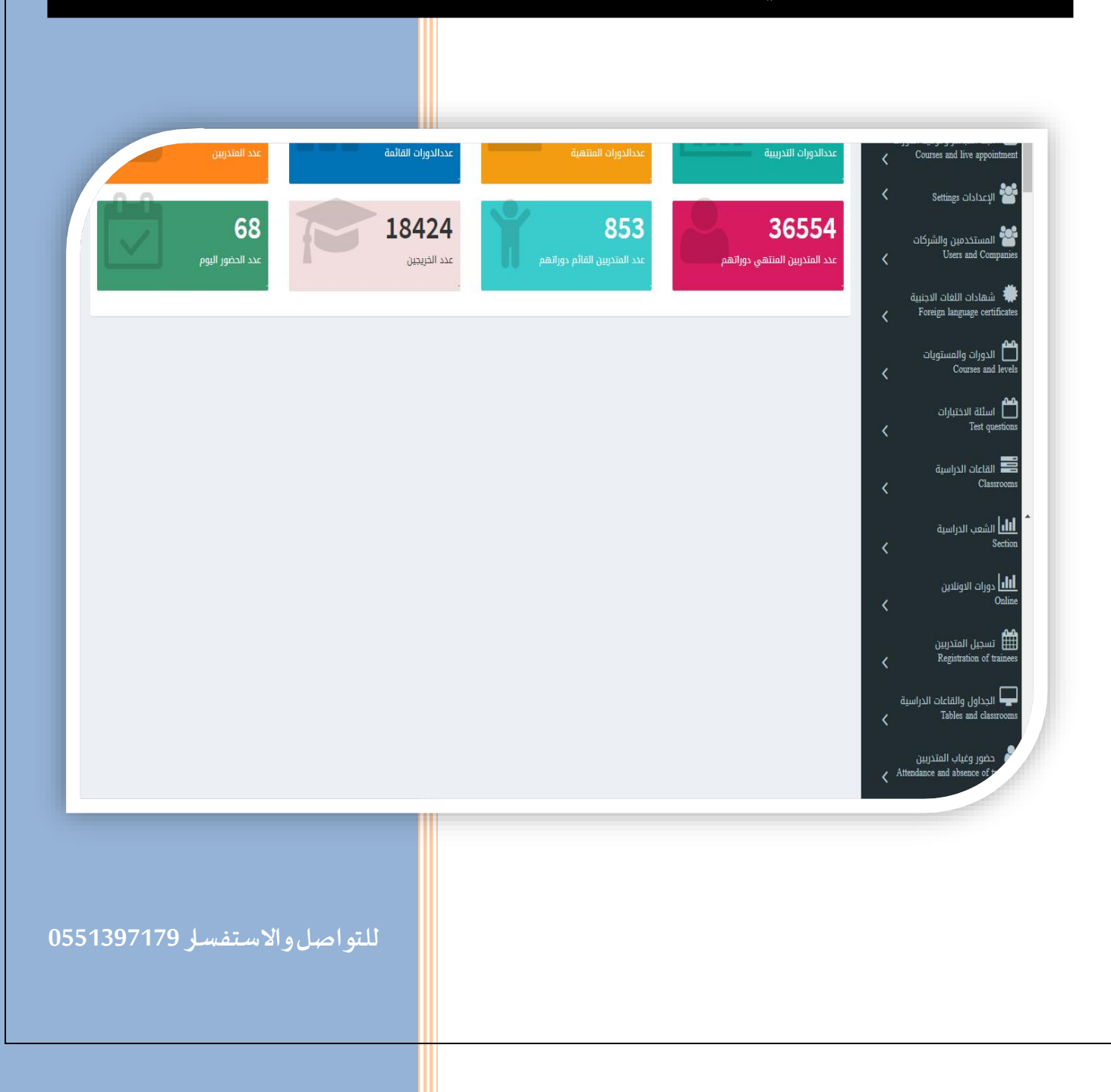

**ا أوال: فكرة املنصة :**

**عبارة عن منصة إلكترونية إلدارة شؤون املتدربين حيث تتيح املنصة إدارة الدورات التدريبية بمختلف مجالتها ) دبلوم – تأهيلي – تطويري – لغات اجنبية ( وكذلك إدارة االختبارات االلكترونية والنتائج والحضور والغياب والقبول والتسجيل وإنهاء رسوم التسجيل وطباعة الشهادات التقاريرالخاصةبذلك.**

> **ا ثانيا : عن املنصة**

**نوع املشروع: موقع الكتروني**

**نطاق املشروع : غيرمحدد**

**مستخدمين املنصة: ) اإلدارة – املشرفين – املعلمين - املتدربين (**

**لغاتاملشروع : العربية & اإلنجليزية**

**Backend : PHP & MYSQL : لغاتالبرمجةللمشروع**

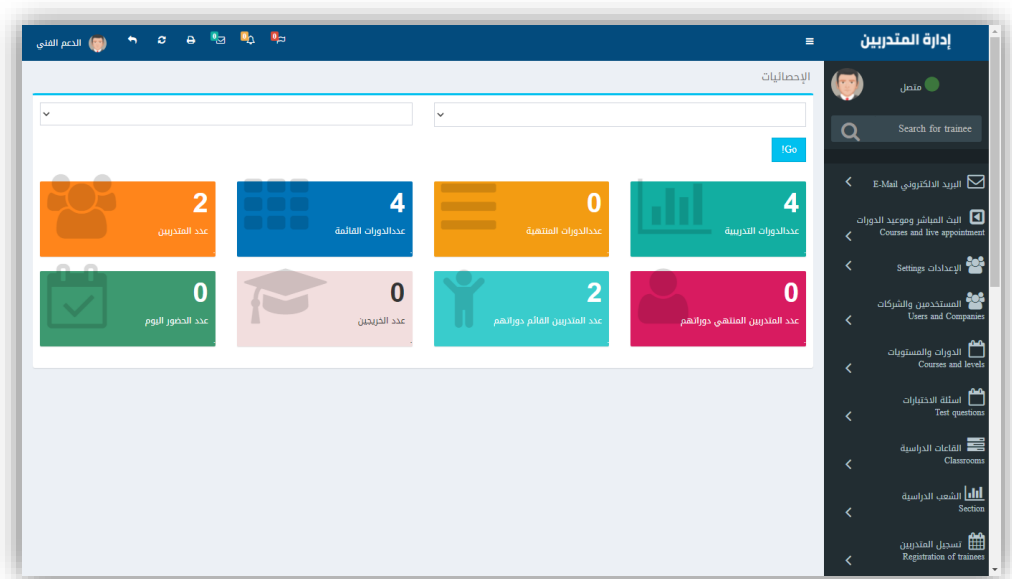

### **ا ثالثا : املميزات التقنية املستخدمة في التصميم**

- **تصميم البرنامج بلغة برمجة PHP وقواعد بيانات MYSQL**
- **إستتتتتتتختتتدام احتتتد اللغتتات البرمجيتتة + JQURY + 3CSS + 5XHTML + XHTML BOOTSTRAP + JAVA .**
	- **إستخدام كافة اللغات املتوفرة إلنتاج تصميم احترافي.**
	- **اإلتقان في أدق التفاصيل إلظهار التصميم بشكل احترافي.**
		- **تصميم احترافي عالي الجودة يواكباملنافسين**
	- **تطبيق أفضل معاييرأمن املعلومات وحماية املنصة من االختر اقات.**
		- **القابليةللتطوير لتتو افق مع انظمةاالجهزة املحمولة**
			- **إتمام اإلجراءات و العملياتفي املنصة بشكل آلي**

### **ا رابعا : الخدمات التي تقدما املنصة:**

- **شاشةتسجيل الدخول لإلدارةواملدربين واملتدربين واملتدربين**
	- **يدعم البرنامج نظام صالحيات عالية للمستخدمين**
- **انشاء الفصول االفتراضيةوالربط مع برنامجteam Microsoft & ZOOM**
	- **إمكانية التواصل بين مستخدمين املنصةوارسال الرسائل البريدية**
		- **إضافةوإدارة الدورات والبرامج التدريبية ملختلف**
		- **إضافةوإدارة الهيئةاإلداريةوالتدريبيةوتحديد الصالحيات**
			- **إضافةوإدارة القاعات والفصول الدراسية**
			- **فتح وإدارة الشعب و الدوراتواملستويات الدراسية**
- **تسجيل الطالب واضافتها للدوراتالتدريبية**
	- **طباعةبطاقةتعريفيةللمتدرب**
- **إنهاءرسوم القبول والتسجيل واألقساط للمتدرب**
	- **إدارة جداول القاعات واملدرسين**
	- **إدارة حضوروغياباملتدربين وطباعةالتقارير**
		- **االختبارات اإللكترونية**
		- **الدرجات والتقييمات للمتدرب**
			- **طباعة الشهادات**
			- **قسم التقاريرواإلحصائيات**
- **إمكانية اتاحة التنبيهات عن طريق ال SMSوالواتساب**

**: ا** <mark>خامساً: المستخدمين</mark>

**يتوفر باملنصة اكثر من مستخدم ) مدير النظام – اإلدارة – املشرفين – القبول والتسجيل – املعلمين -املتتدريبين (وتحتلف الصتتتتتتالحيتات حستتتتتتتب كتل مستتتتتتتختدم وفيمتا يلي شتتتتتتر الواظائف الراساسية لكل مستخدم : -**

# **مدير النظام Administrator**

تتوفر جميع الصـــلاحيـات لمدير النظـام بمـا فيهـا إداراة حســــابـات المســـتخـدمين ومنح **الصالحيات وأيضا االعداداتالعامةللمنصةوتجمع صالحيةمديرالنظام بين صالحيات املشرفين واملعلمين واإلدارةوالقبول والتسجيل**

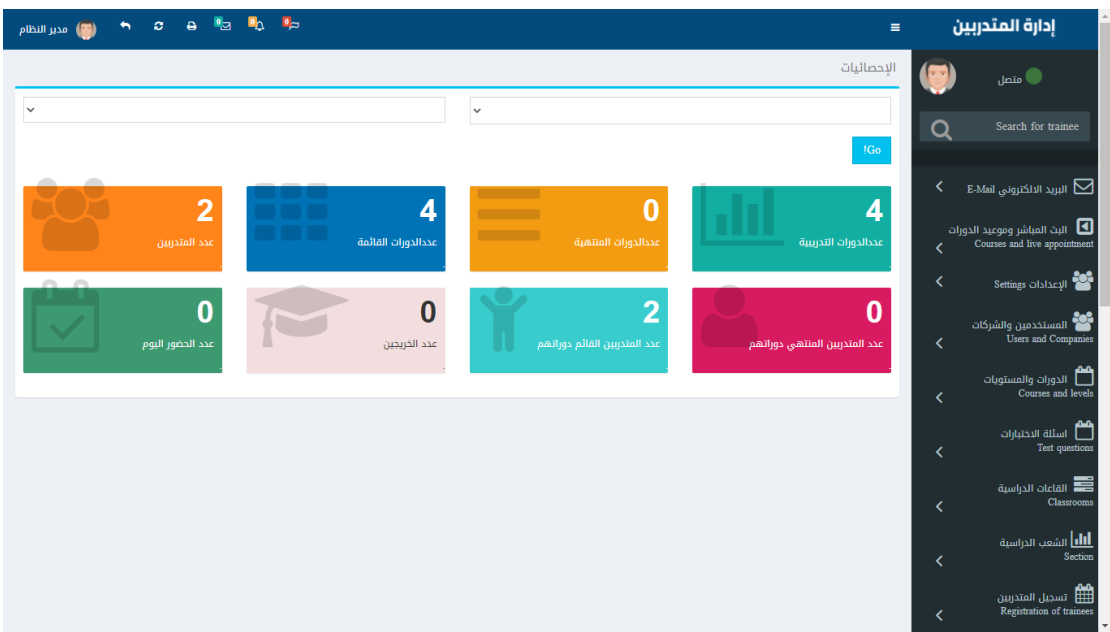

### **االدارة Administration**

**حست ت ت ت ت تاب اإلدارة لالطالع عليالتقتارير ومتتابعتة ست ت ت ت ت تيرالعمليتةالتعليميتةومتتابعتةالعمليتات املالية وتقييم املوظفين .** 

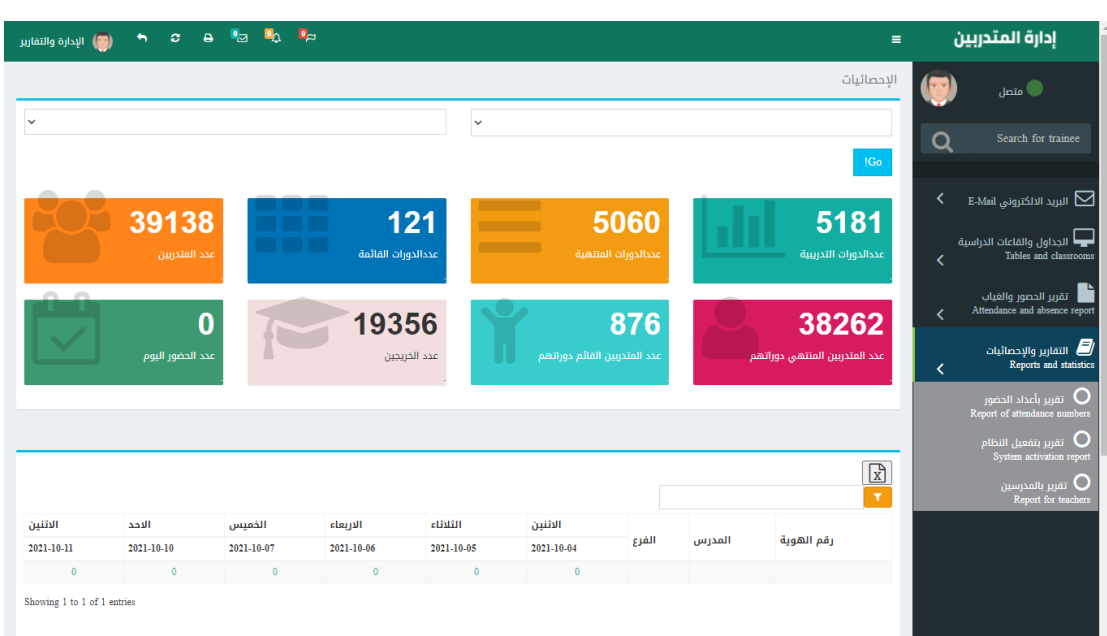

# **املشرف Supervisor**

توفر المنصة صلا*ح*ية للمشرف الفرع او القسم ويمنح له بعض من صلا*ح*يات مدير النظام **باإلضت ت تافةاليالصت ت تالحيات الخاصت ت تةبمدارةالفرع اوالقست ت تم من معلمين ودورات ومتدربين والتعامل مع التقاريرالخاصةبذلك.**

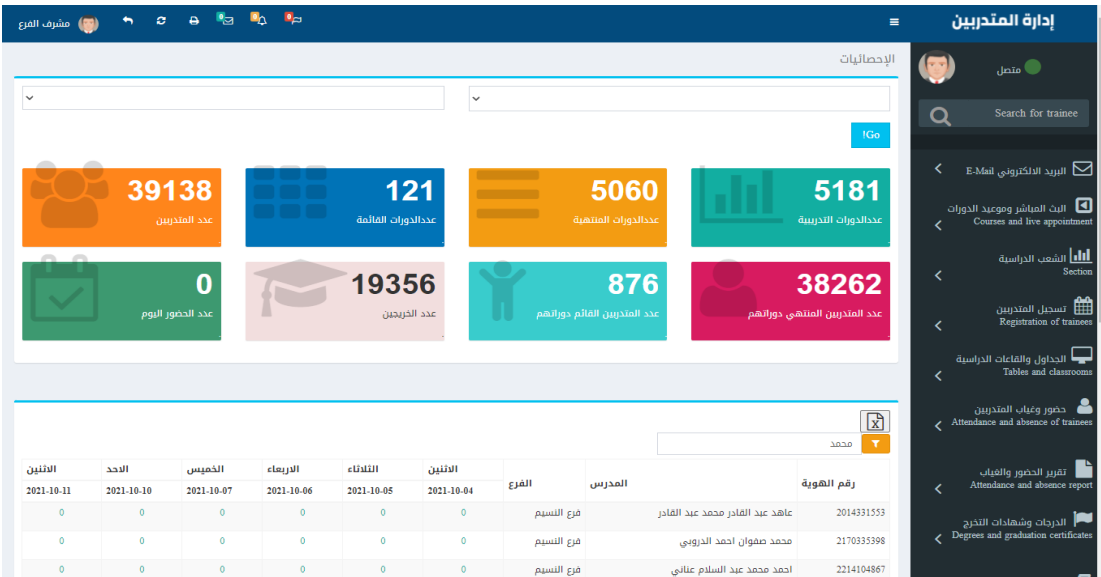

# **القبول والتسجيل Admission**

تتيح المنصـــة حســــاب للقبول والتســجيل وهو المســـؤول عن تســجيل المتدربين وانهاء

anny ann (1) H o a fa fa fa إدارة المتدربين Aggs / capille de  $(m)$ ی جنبی .<br>اسم الملتون باللغة العربية<br>ا الليز<br>ابن النسيس  $\circ$  $\tilde{a}_{\rm f}$  and control  $\tilde{p}_{\rm f}/\tilde{a}$ ر بنم البروال<br>http:// سومن الد فرقم الوظيفي .<br>رائم النوال الل  $\epsilon$ خصم 100 من النبارة. olygan Jlan O Negoti fissivale للأربع<br>وقم السم الحورة التفرع المحرسي الكبير المطلبة<br>الحورة اسم الحورة التفرع المحرسي الحورة الجورة الاختبار الثقدين مبثل الحورة \_\_\_\_ 

**اإلجراءات املاليةوطباعةاستمارةالتسجيل ومتابعةالتحصيالت والدفعاتاملالية .**

# **املعلمين Teacher**

توفر المنصـــة حســـاب للمعلم يســـتطيع من خلالها إدارة الدورات الخاصـــة به والمتدربين **ا املست ت ت تجيل وهذةالدورات وإدارة حضت ت ت توروغياباملتدربين والتقاريرالخاصت ت ت تةبذلكوايضت ت ت تا إدارة االختبارات والنتائج الخاصةبدوراتاملعلم .**

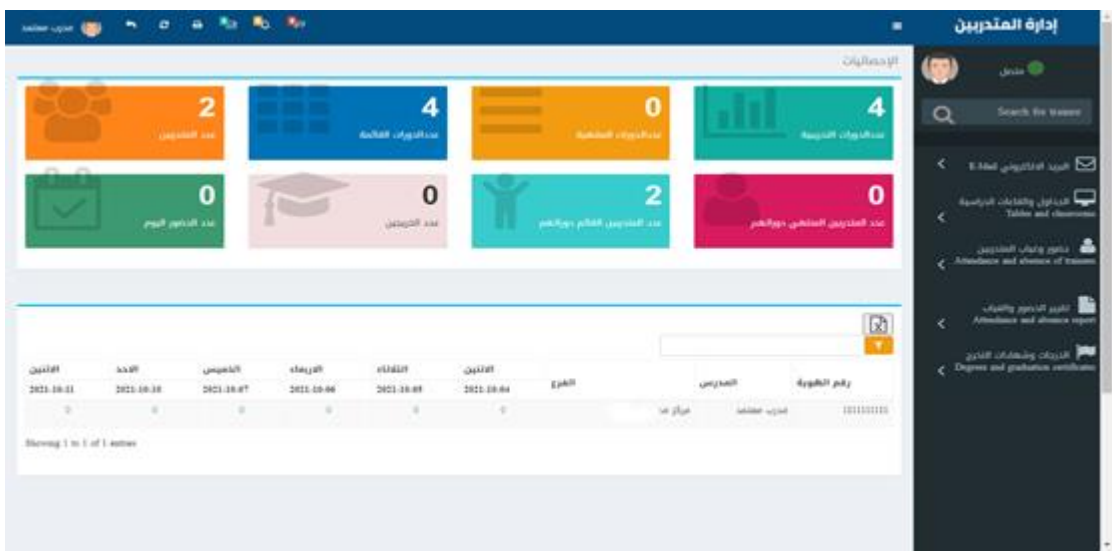

# **املتدربين Trainees**

**تتيح املنصت تةللمتدرباست تتعرامل دوراتضاملست تجل وهاوأيضت تا العملياتاملاليةوكذلكمتابعة البث للدورات Online واالطالع عليالتقاريرالخاصت ت ت ت تةبالحضت ت ت ت تورالغياب واجراء االختبارات االلكترونية والنتائج وتحميل واستعرامل الخطط واملناهج التعليمية .**

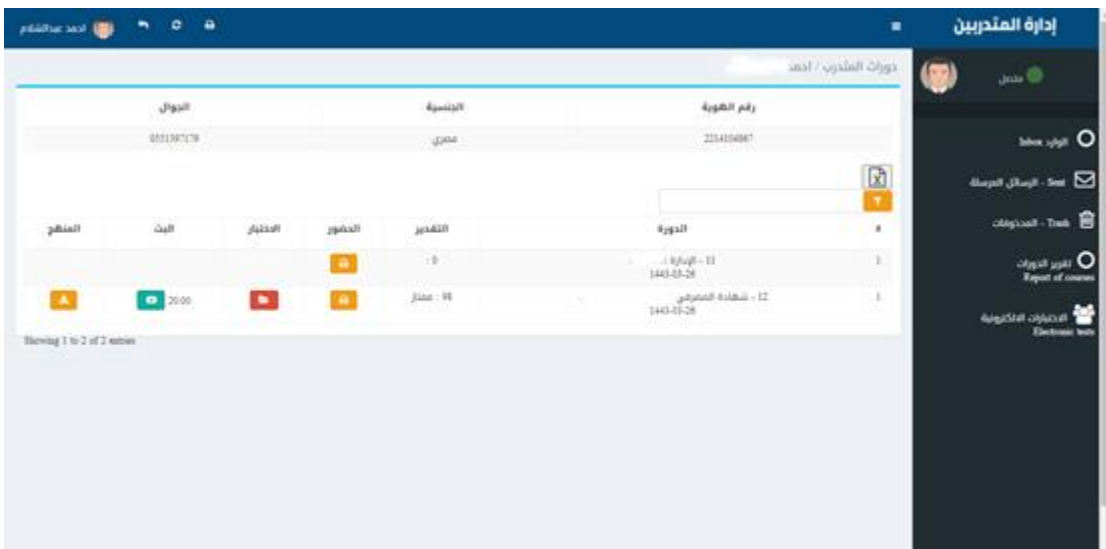

# **مراحل العمل وإدارةاملنصة**

**املرحلة األولي : تجهيز بيئة العمل للمنصة عن طريق مدير النظام Administrator**

**-1 االعدادات : إضافات بيانات املنشأة والجهات املعتمدة لها**

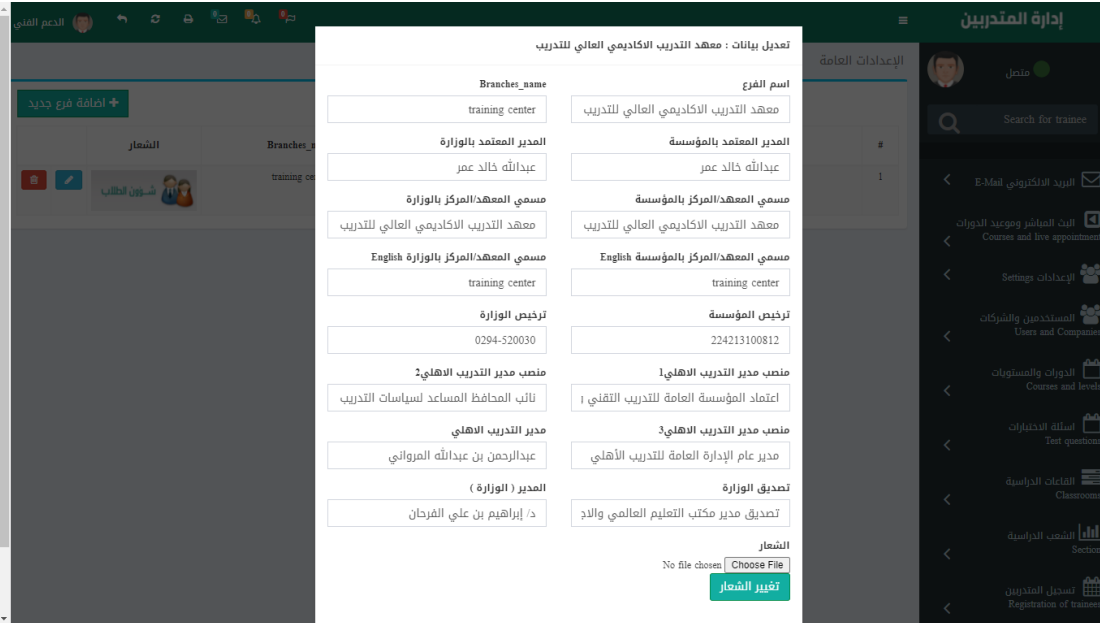

**-2 بيانات الدفع : إضافةبنودمدفوعاتاملتدرب )رسوم استخراج شهادة .....(**

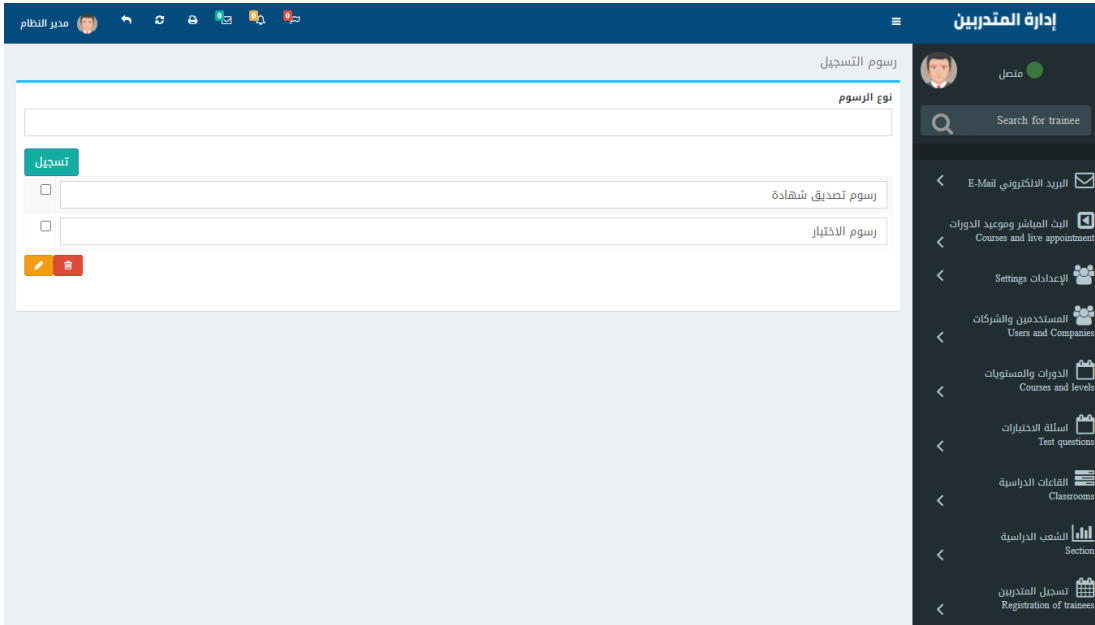

**-3 مستخدمين النظام : إضافة املستخدمين وصالحياتهم** 

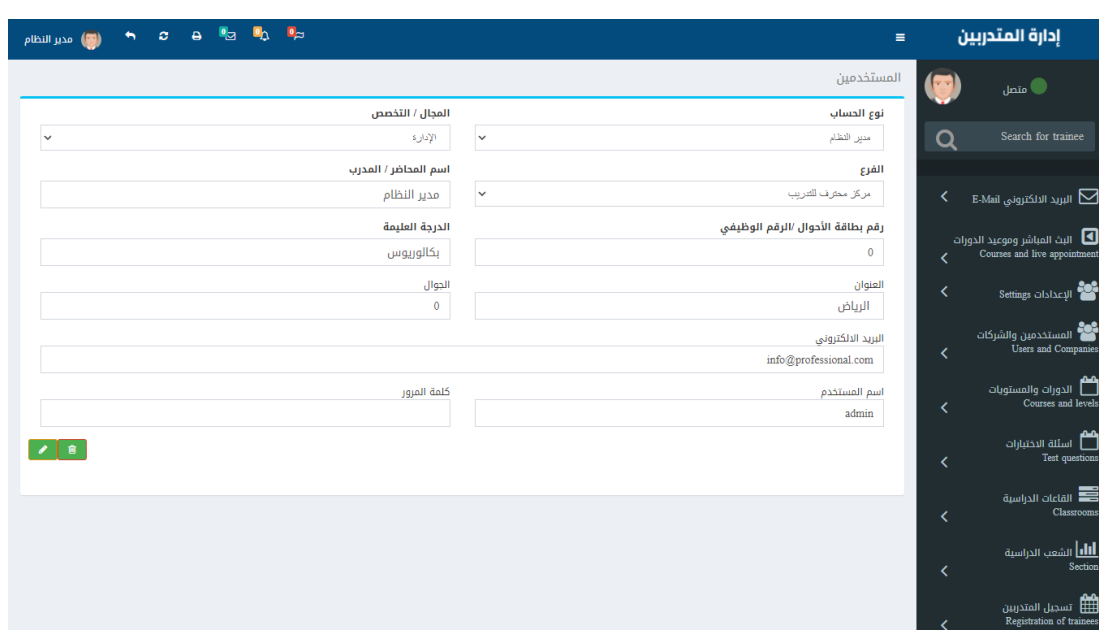

**-4 املوادوالدورات الدراستية : تستجيل املوادوالدورات الدراستيةواضتافةالتفاصتيل**

**الخاصة بكل دورة**

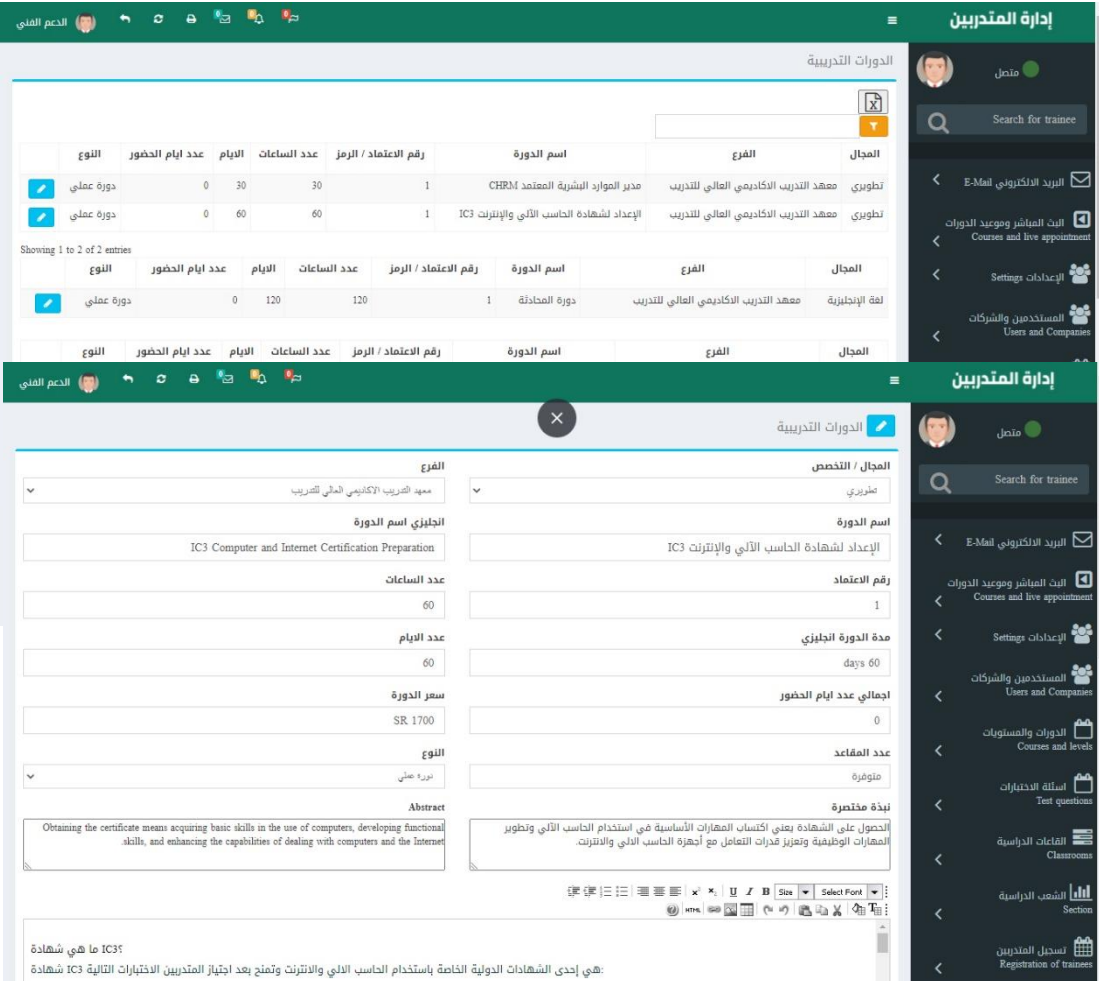

**-5 أست تئلةاالختبارات : إضتتافة األستتئلة الخاصتتة بكل دورة حتي ةستتتطيع الطالب اجراء** 

الاختبارات الالكترونية وهي أســئلـة متنوعـة بين ( اختيـار متعـدد – صـــح وخطـأ – **استماع – قراءة - ...... (**

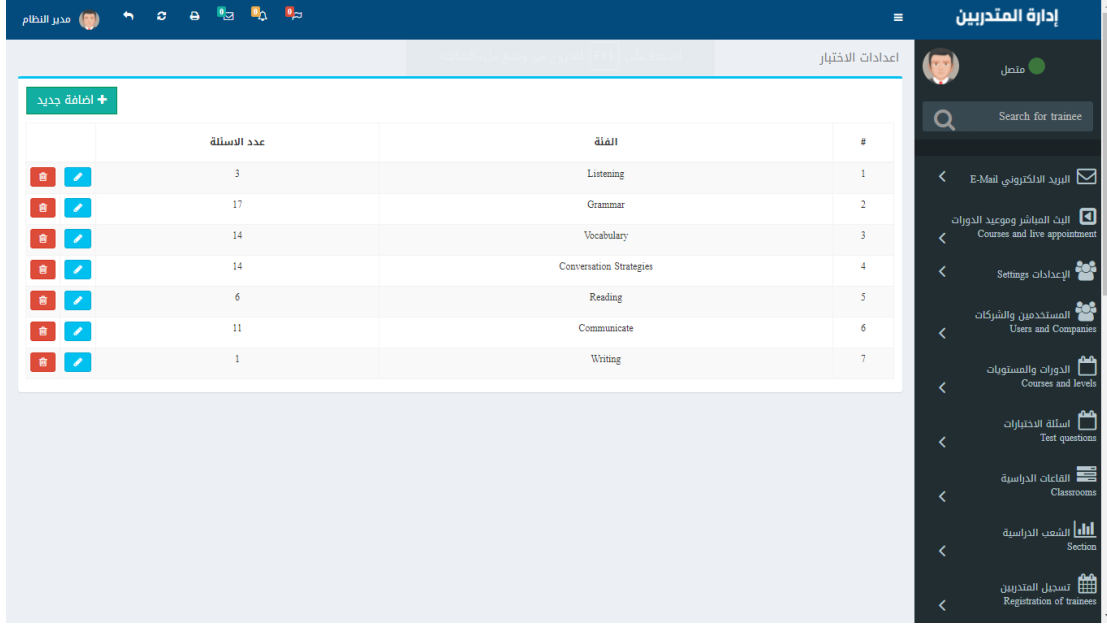

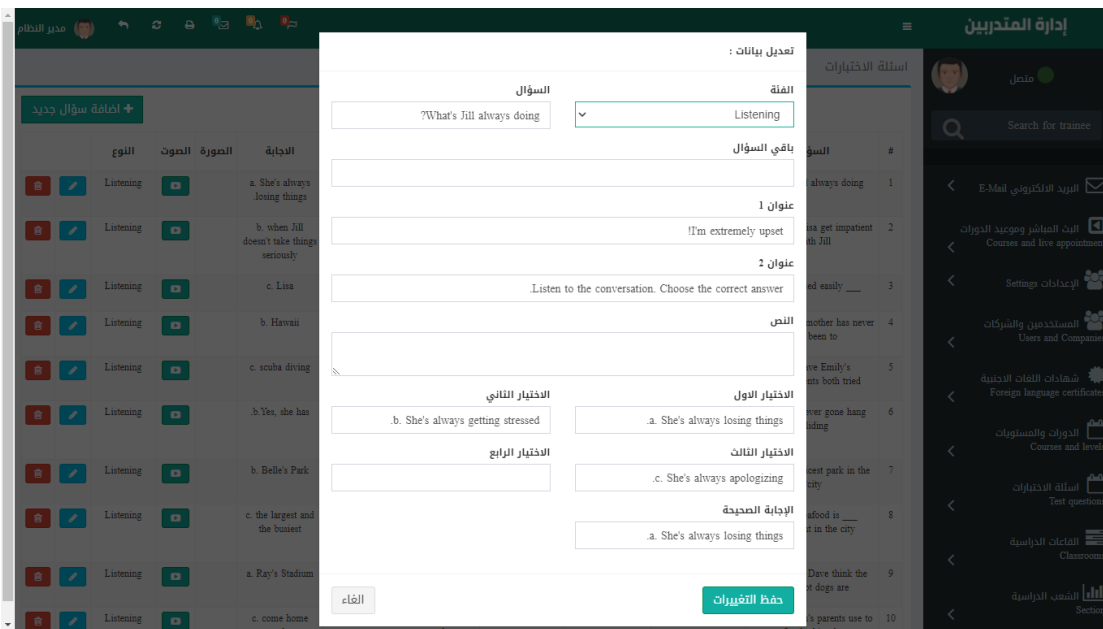

6- القاعات الدراسية : إضافة القاعات او الفصول الافتراضية والطاقة الاستعابية .

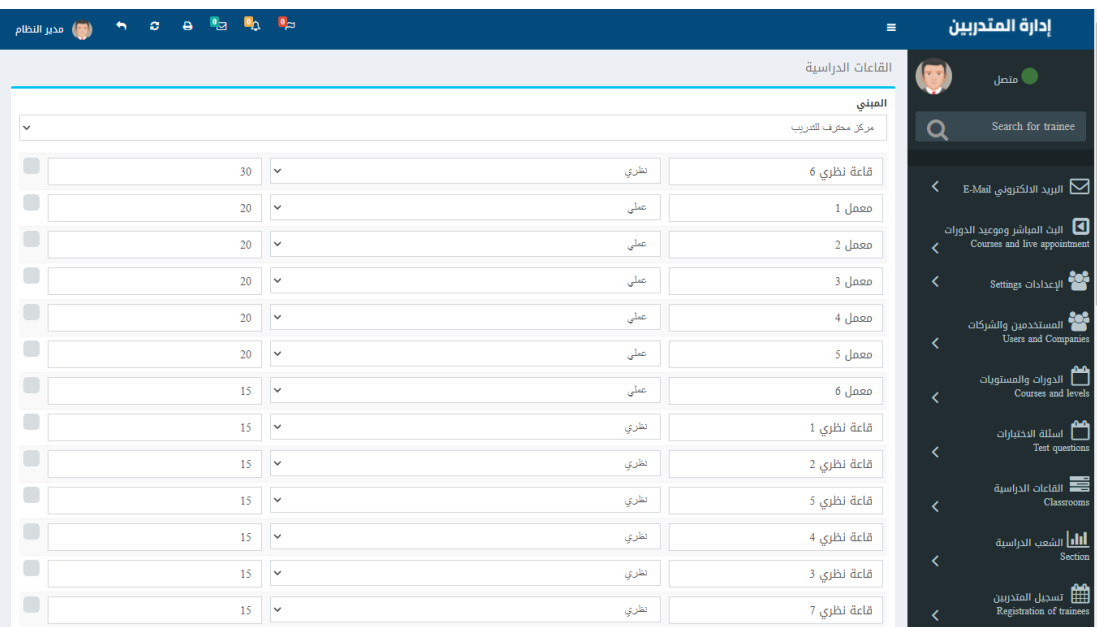

**-7 طباعة الشهادات : صالحية طباعةالشهادات تكون ملديرالنظام فقط .**

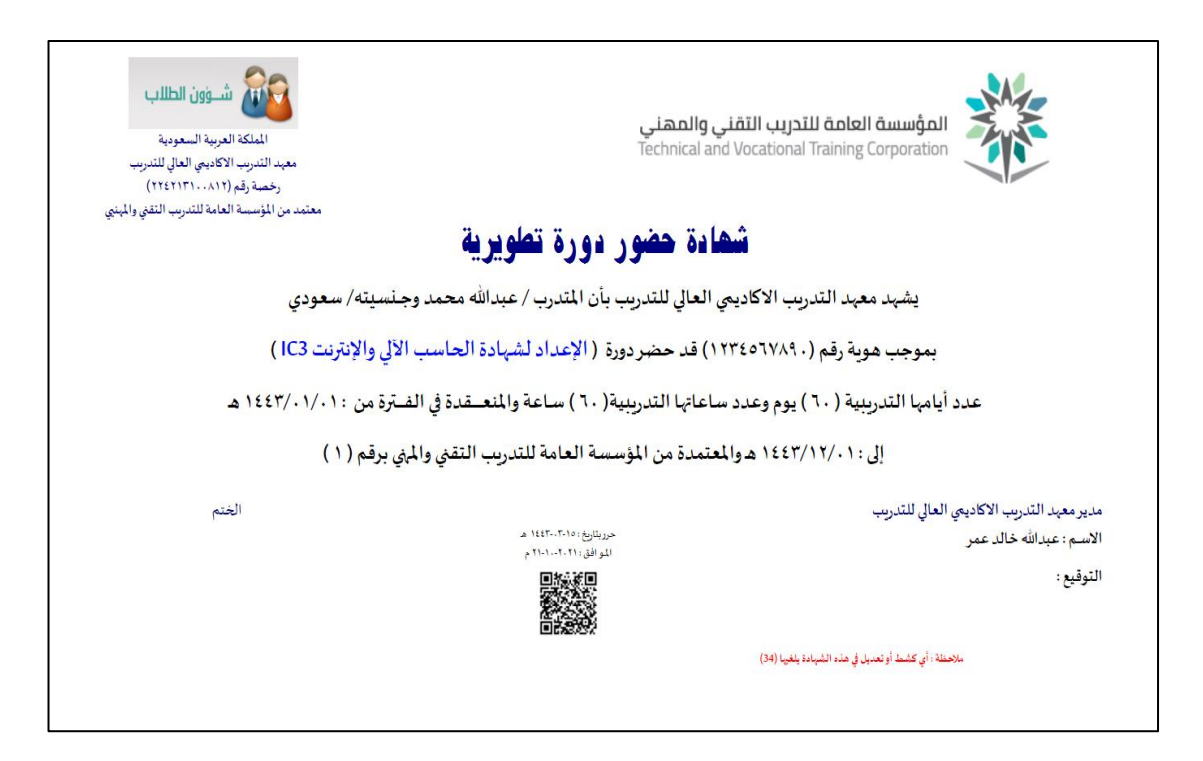

**املرحلة الثانية : فتح الشعبالدراسية عن طريق املشرف**

**-1 الشتعبالدراستية : تتم هذه املرحلة عن طريق مشترف الفرع او القستم بفتح شتعب**  ودورات دراسـيـة جـديـدة يســتطيع إتـاحتهـا للتســجيـل عن طريق موظف القبول **والتستجيل اوعن طريق تستجيل املتدربلنفستة عم طريق املوق االلكتروني و ستتطيع املشرف فتح شعب جديدة ملجاالت مختلفة ) دبلوم – دورات تأهليض – دورات تطويرية – لغة انجليزية ......(**

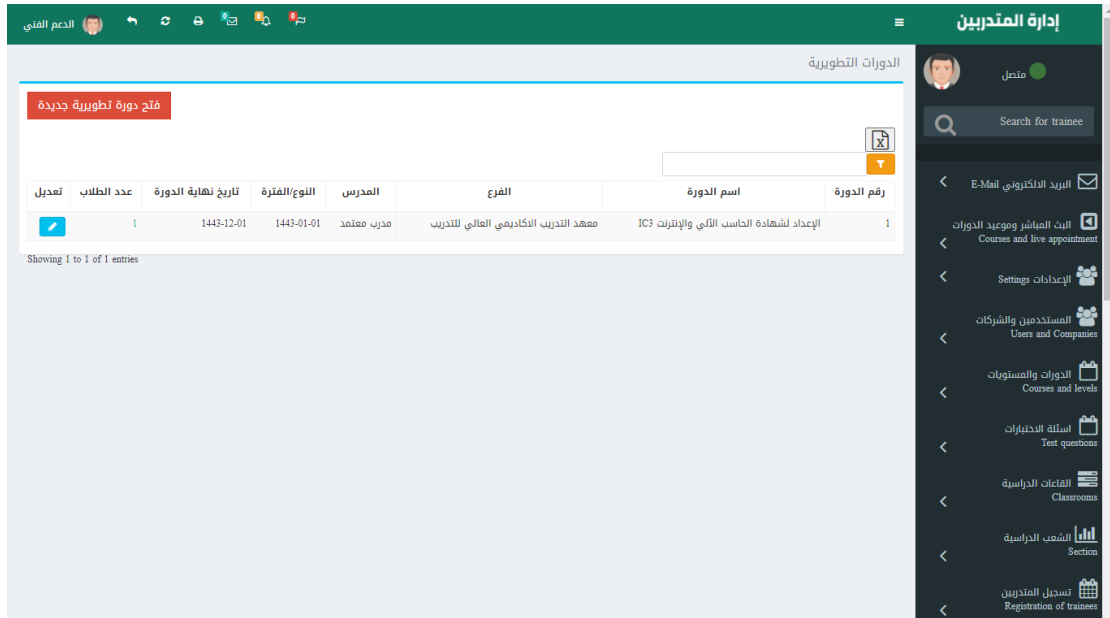

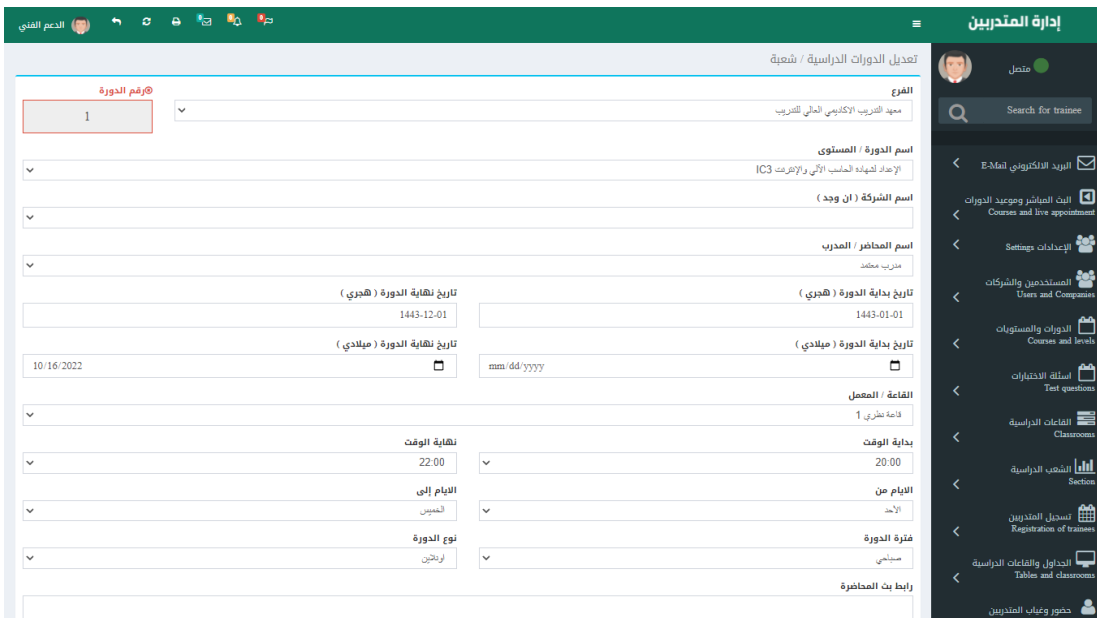

**املرحلة الثالثة : تسجيل املتدربعن طريق القبول والتسجيل اواملوقع االلكتروني**

**-1 تستجيل املتدربين والدورات : بعد فتح املشترف للشتبعةتكون متاحةللتستجيل عن**

**طريق املوظف اوتست ت ت تجيل املتدرب لنفست ت ت تة عن طريق املوقع االلكتروني بشت ت ت ترطانتهاء**

تاريخ نهاية الدورة وانهاء العمليات المالية وطباعة بطاقة الطالب واستمارة الت*سج*يل

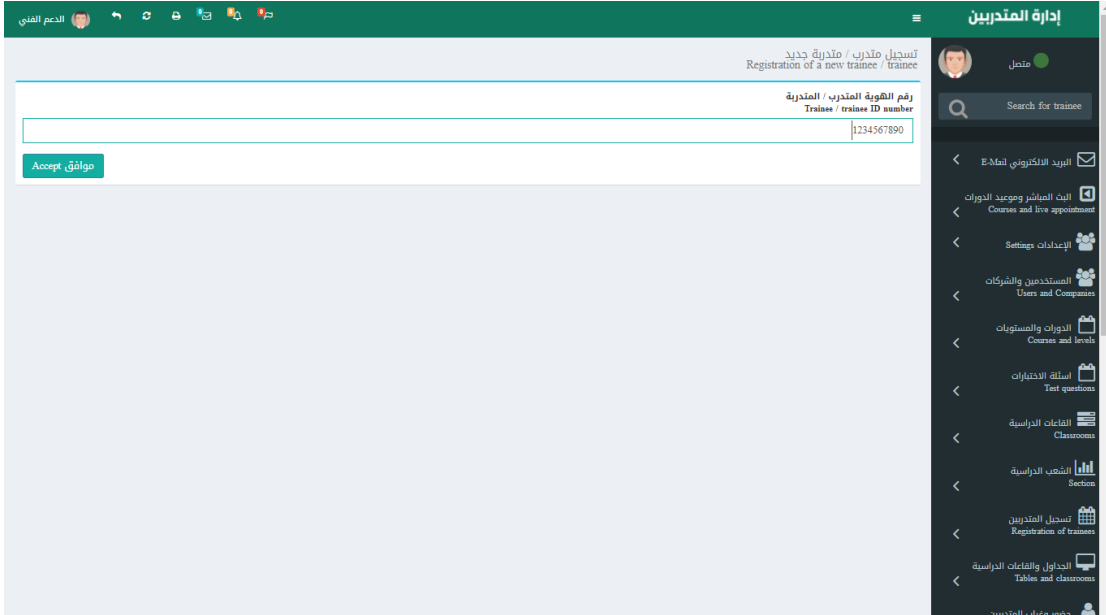

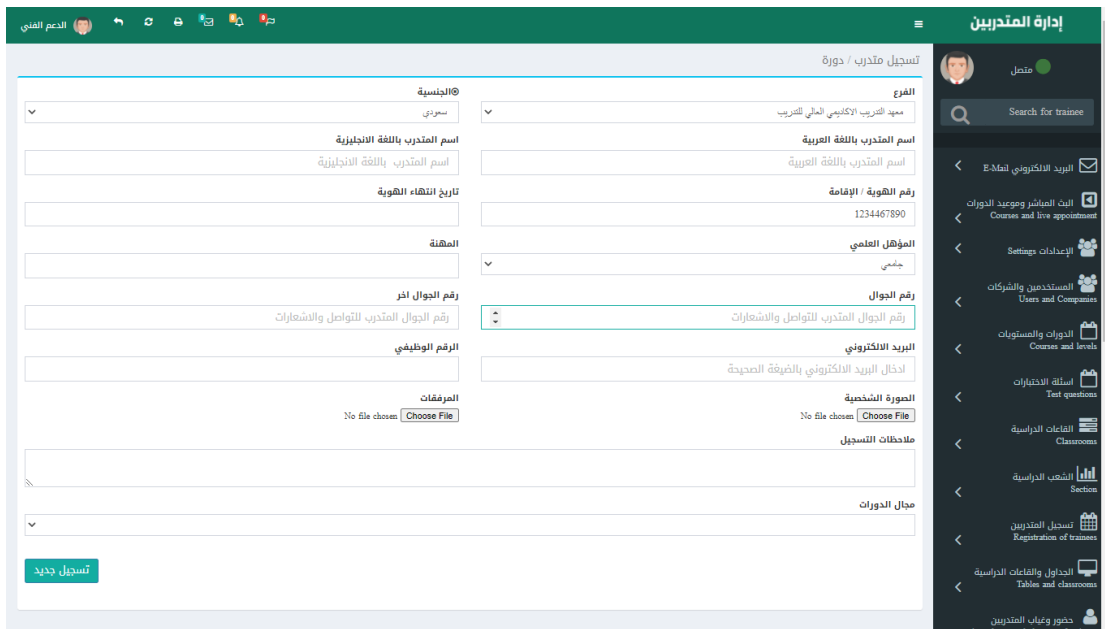

### **بياناتاملتدرب بعد التسجيل**

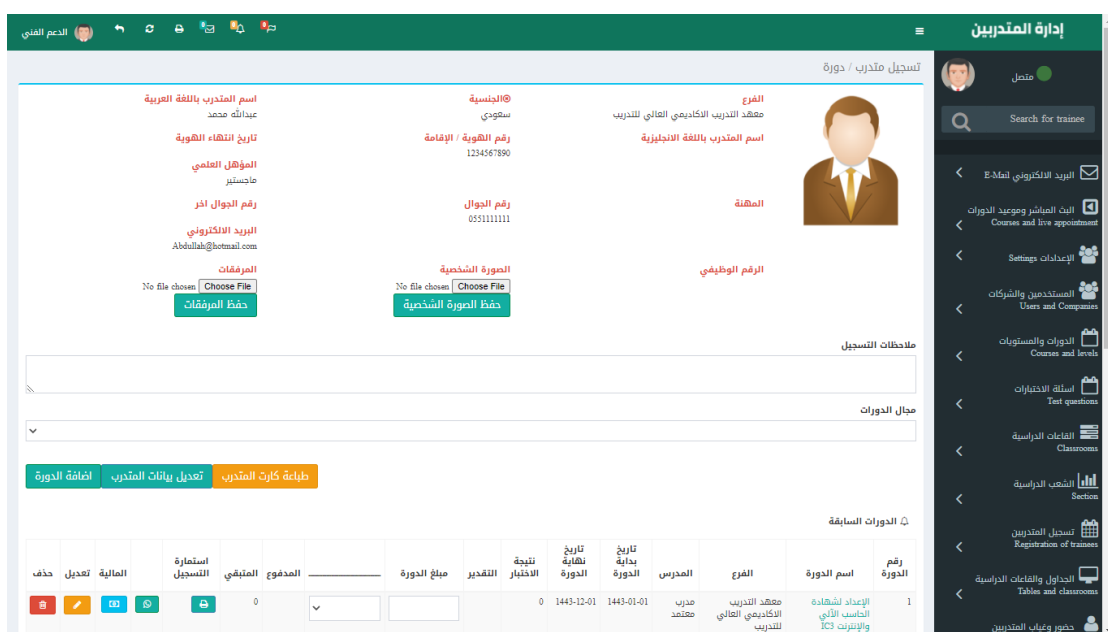

# العمليات المالية للمتدرب وسندات القبض

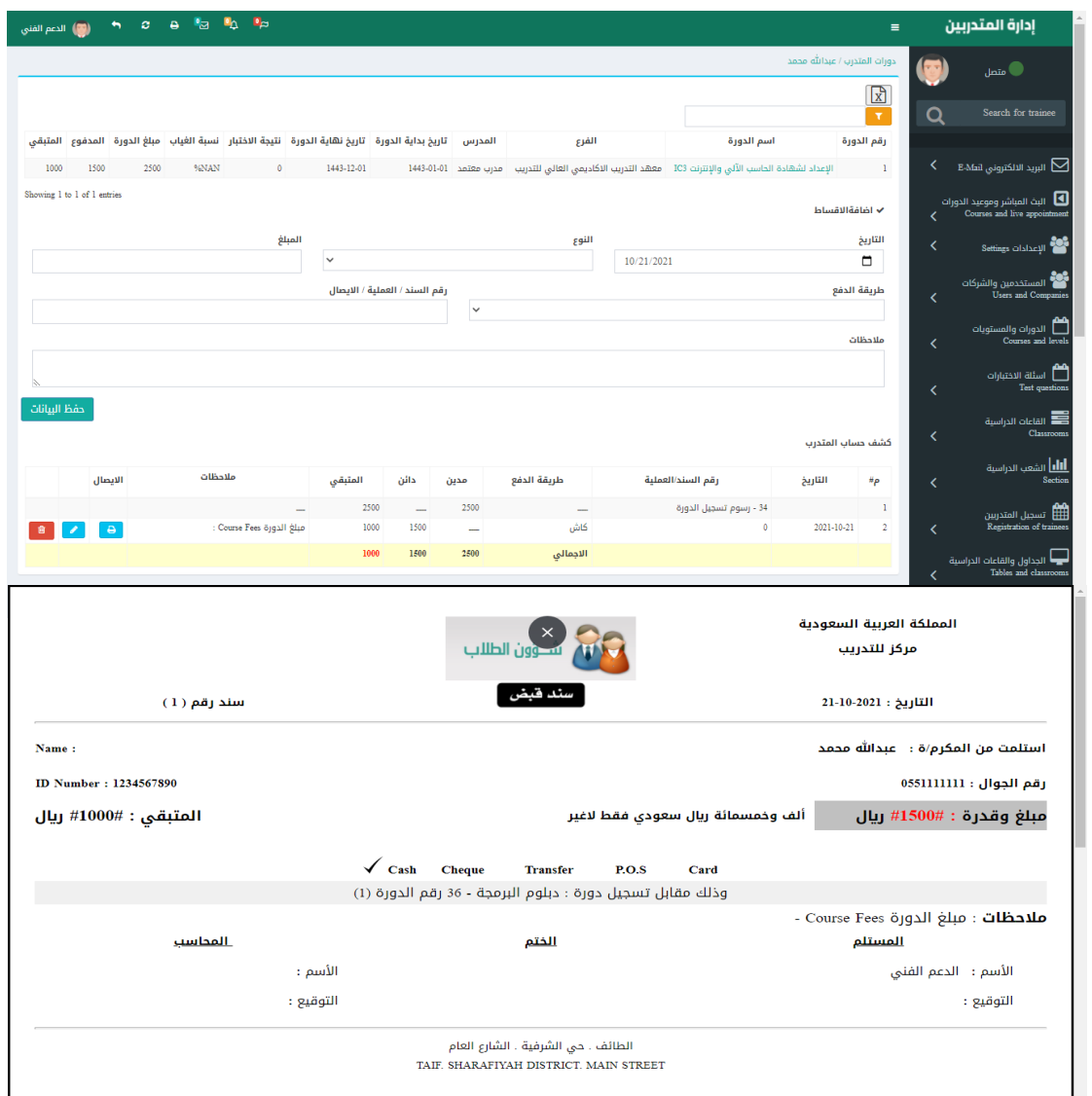

### **بطاقةتعريف املتدرب**

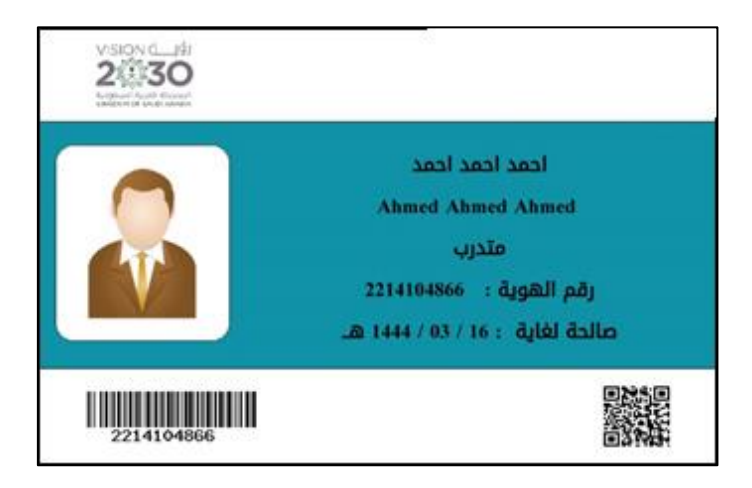

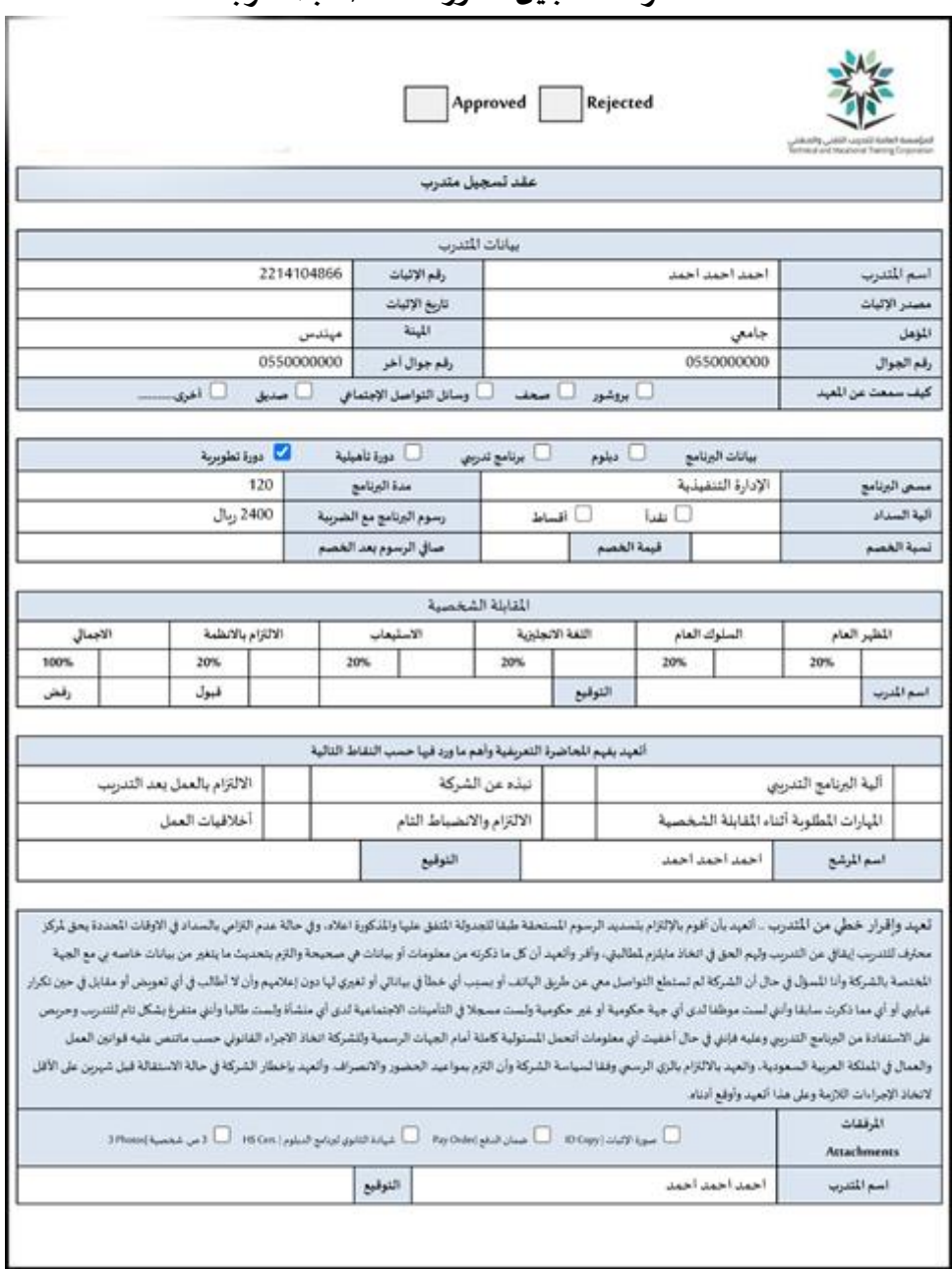

### **استمارةالتسجيل للدورةالخاصةباملتدرب**

### **-2 تسجيل املتدربلنفسة عن طريق املوقع : بعد فتح املشرف للشبعةتكون**

**متاحة للتسجيل علىاملوقع االلكتروني ةستطيع املتدرباستعراملالدورات واختيار الدورة للتسجيل .** 

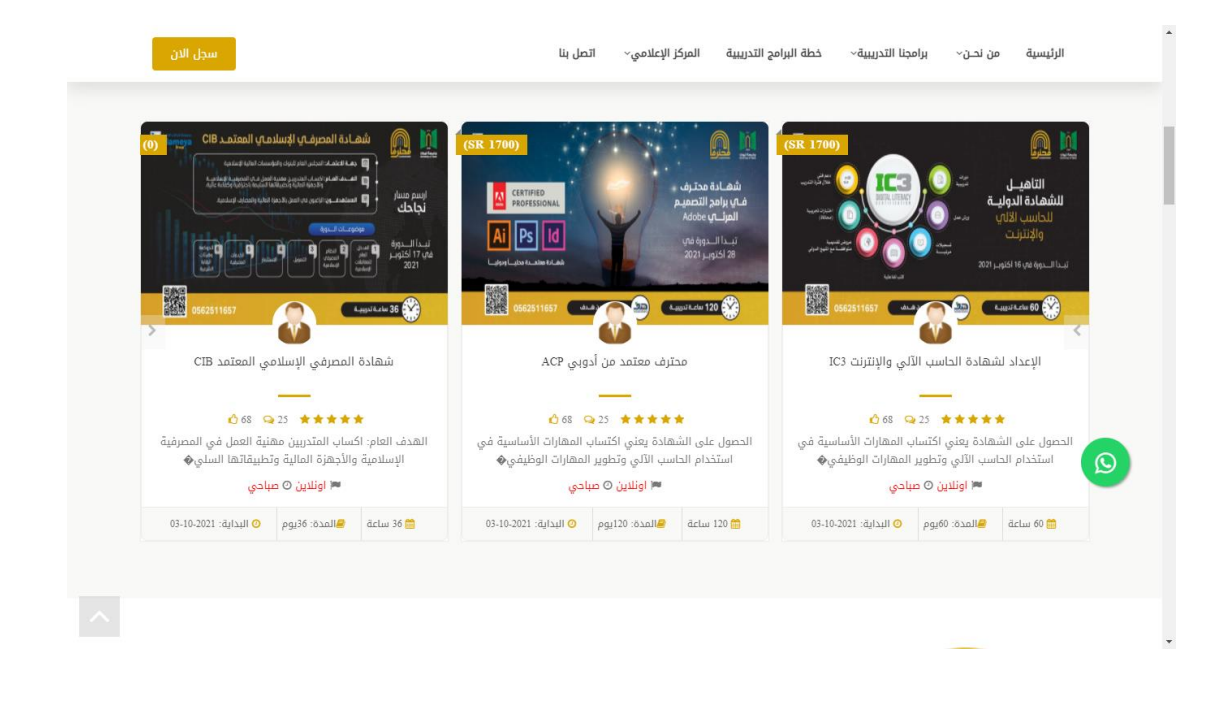

### **استعرامل تفاصيل الدورة ونموذج التسجيل**

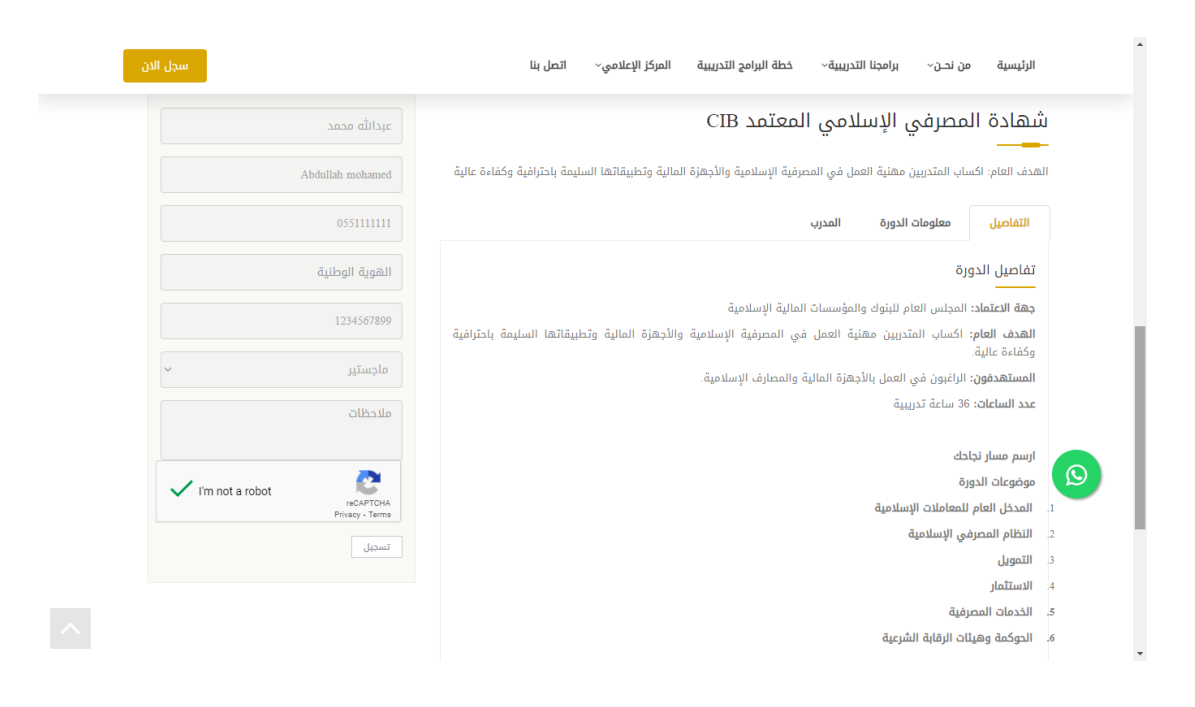

# **من خالل لوحةاملوقع االلكتروني يمكن إدارةاملسجلين ونقلهم الياملنصةتلقائي**

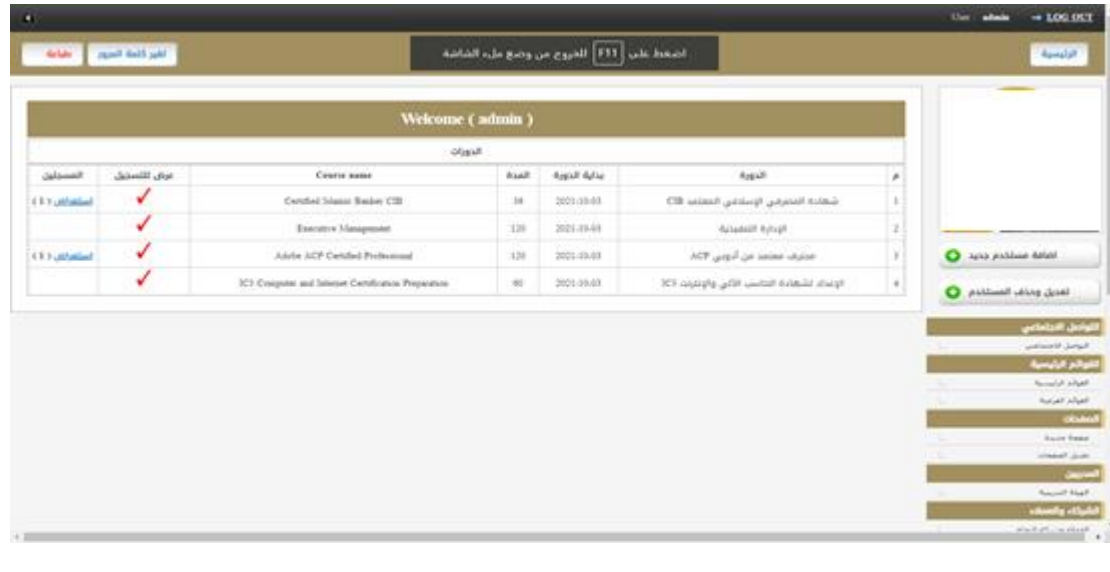

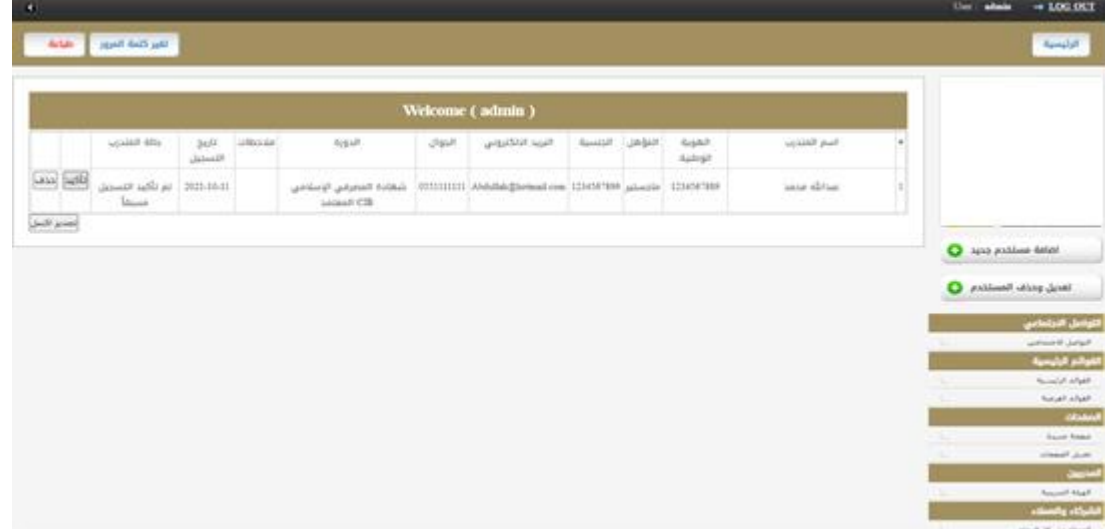

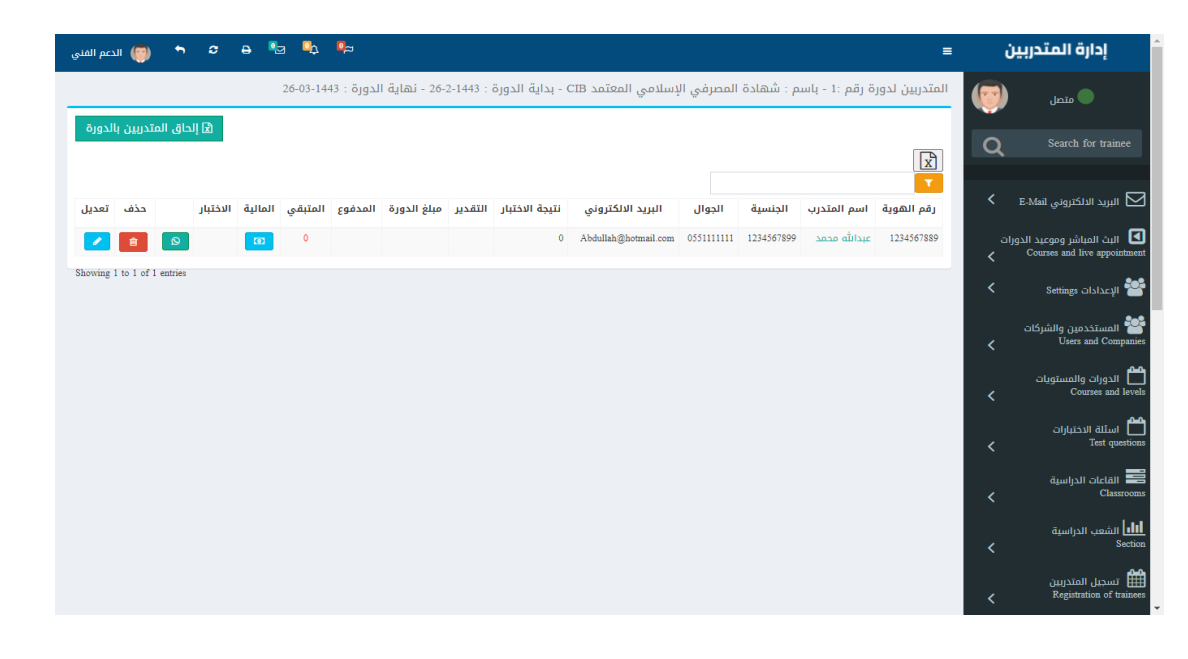

**املرحلة الرابعة : سيرالعمليةالتعليمية عن طريق املدرب**

**-1 حضوروغياب املتدربين :** 

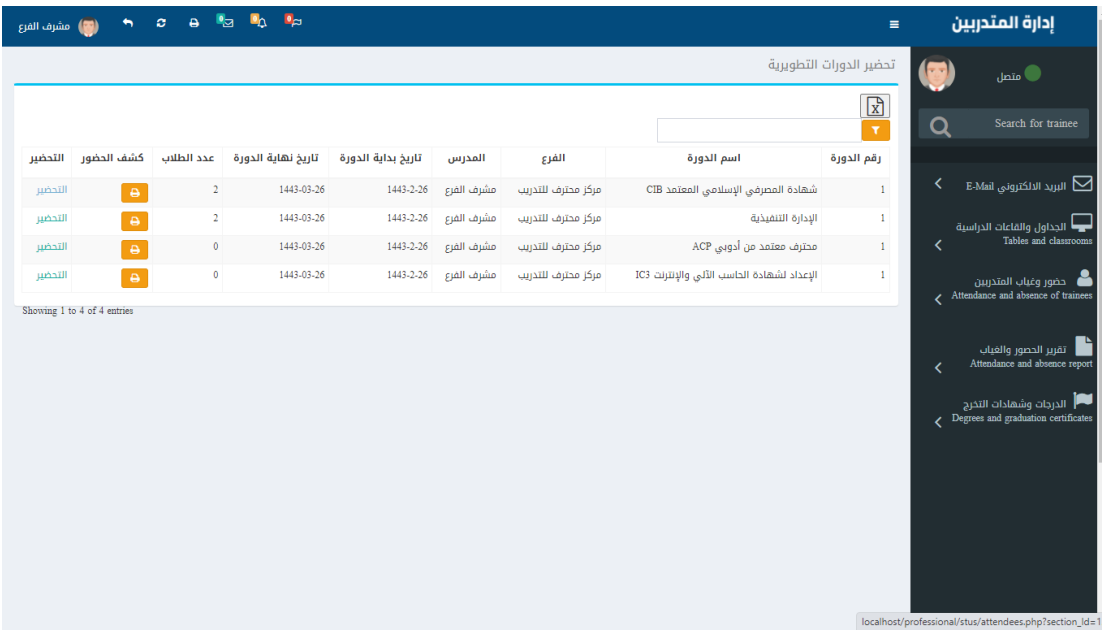

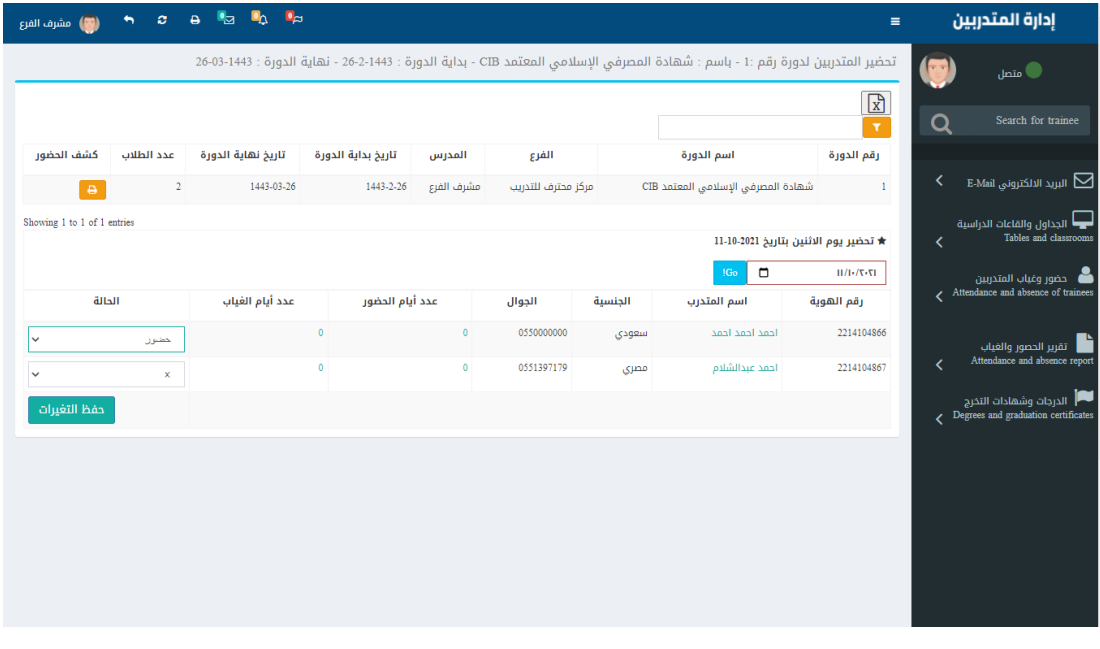

**-2 تقريرحضوروغياباملتدربين :** 

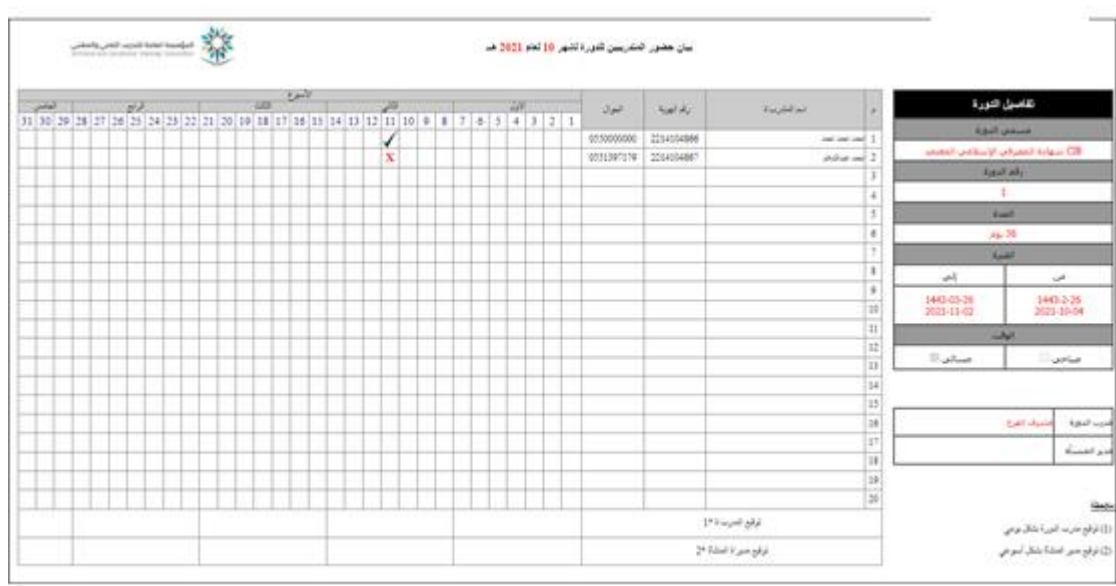

# **-3 الدرجات وشهادات التخرج :**

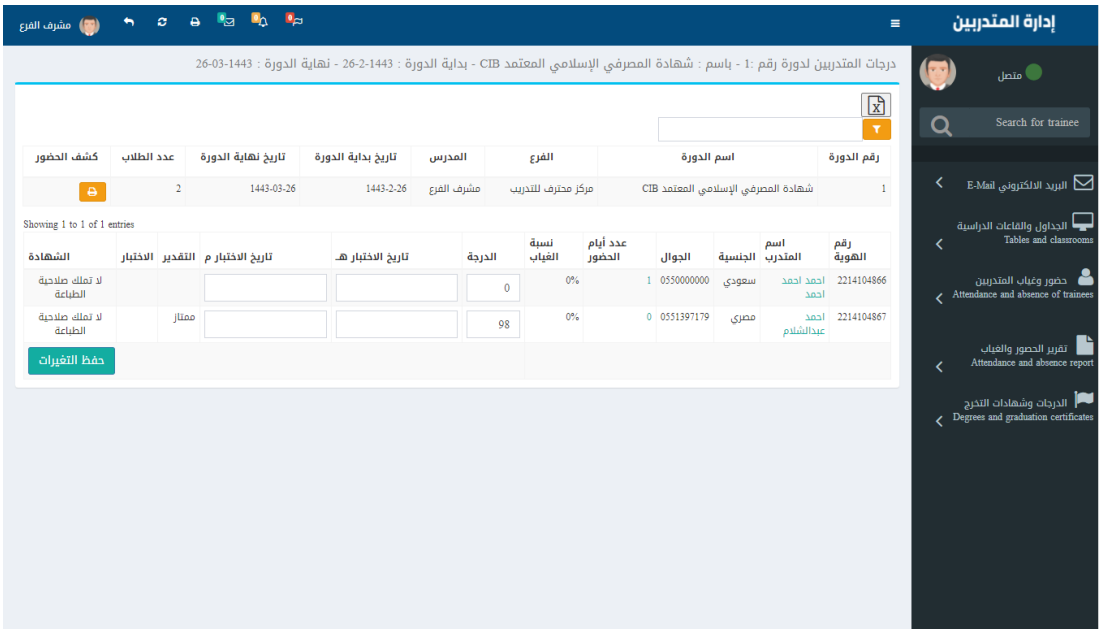

**املرحلة الخامسة : حساباملتدرب**

**-1 الدخول لحست تاباملتدرب : يتم انشتاء حستاب تلقائي للمتدربعند التستجيل علي**

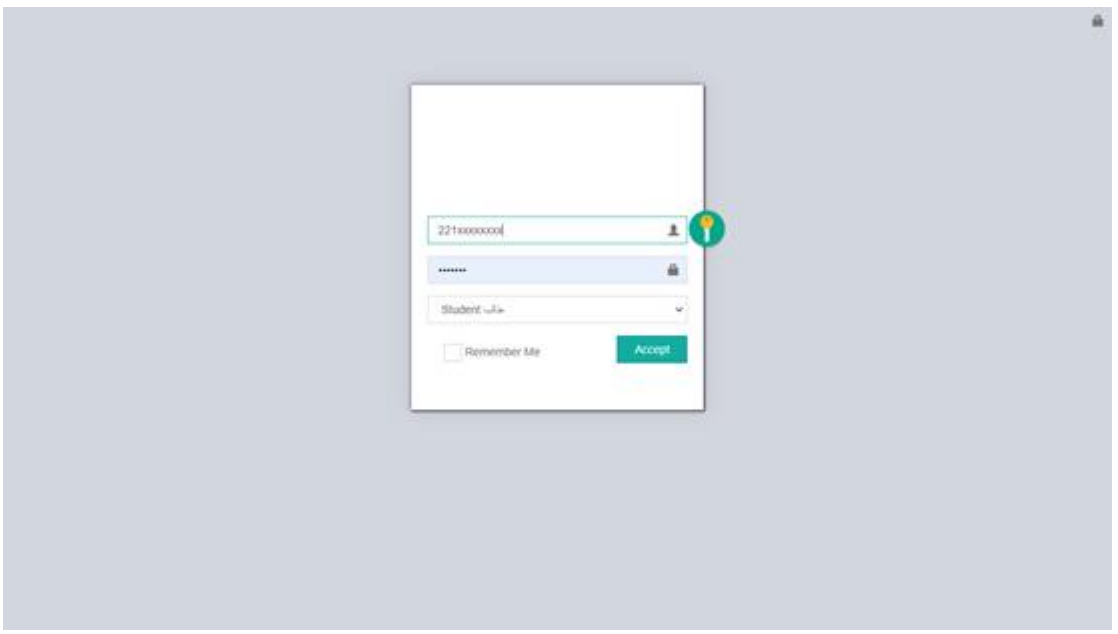

**املنصةباسم مستخدم )رقم الهوية(وكلمةمرور)رقم الجوال (**

**بعد تسجيل الدخول بشكل ناج يظهرللمتدربالشاشةالتالية: -**

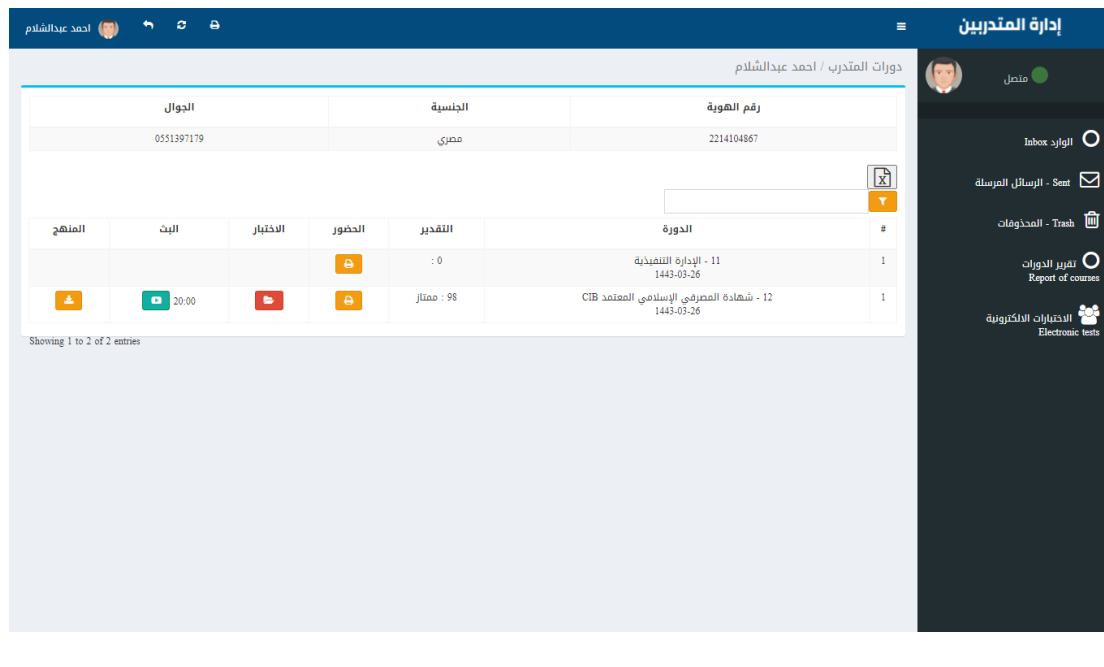

من خلال الشـــاشـــة الســــابقـة يســتطيع المتدرب الاطلاع علي دوراته التدريبية ومتابعـة

**البتث للتدورات االونالين وكتذلتكتقتاريرالحضت ت ت ت ت توروالغيتاب وتحميتل املنتاهجالتدراست ت ت ت ت تيتة**

**واجراء االختبارات االلكترونية**

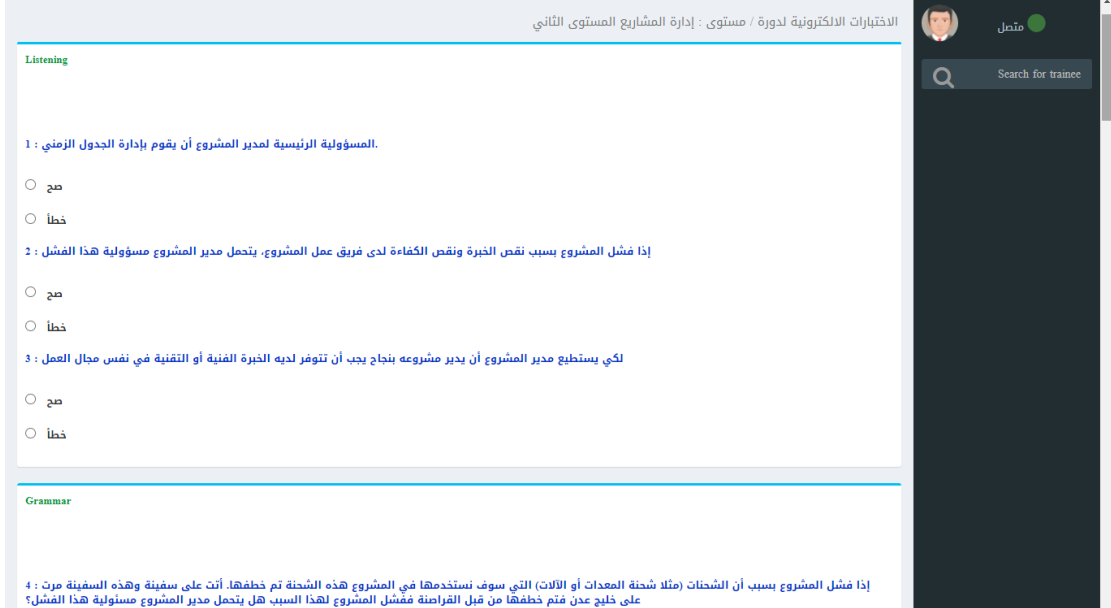